## SFA Learner Satisfaction Survey 16 -17 - Guidance

Click on the SFA Survey link on Student Portal or Moodle

This screen will appear

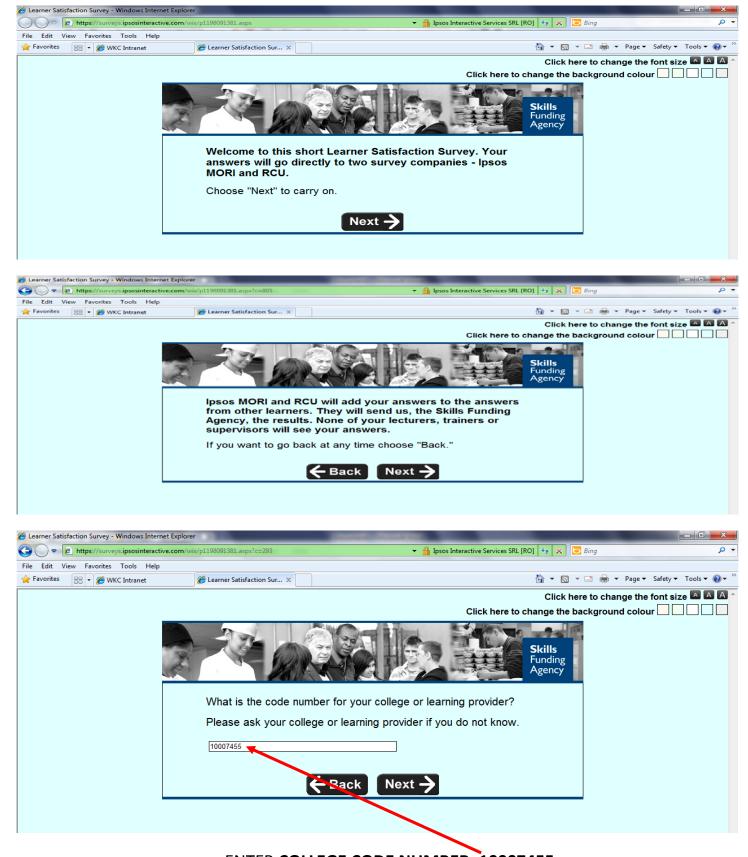

**ENTER COLLEGE CODE NUMBER: 10007455** 

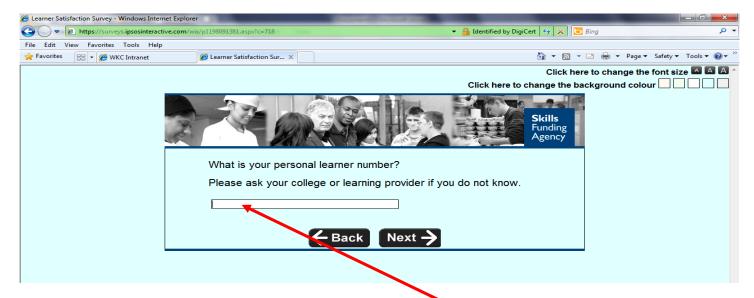

## **Enter your Student ID number**

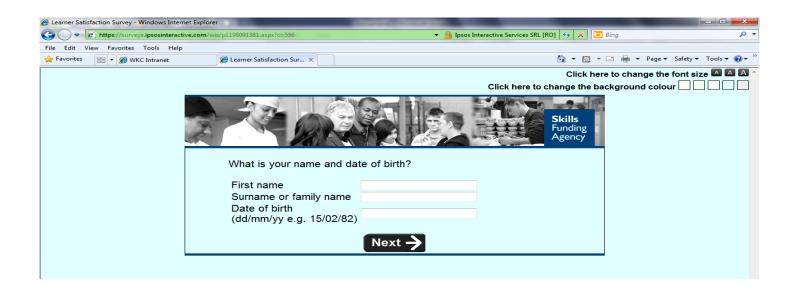

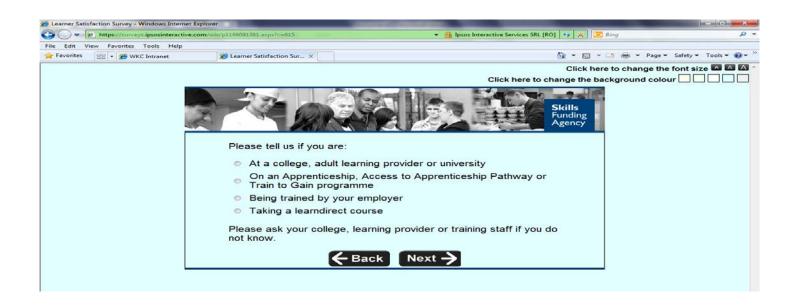

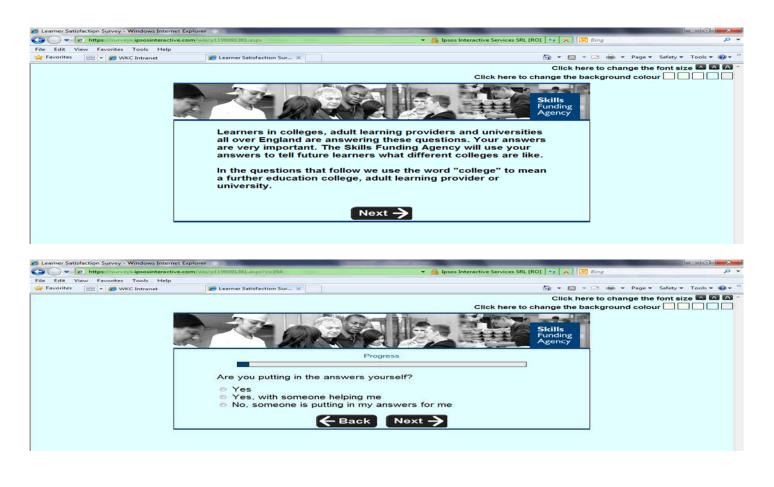

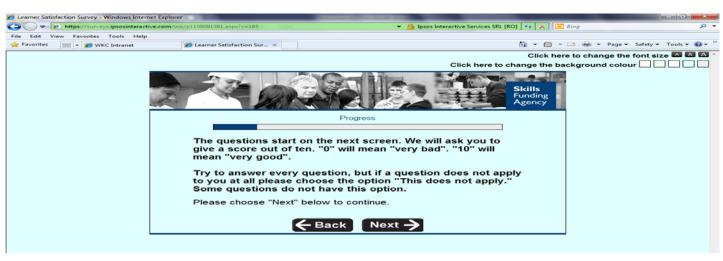

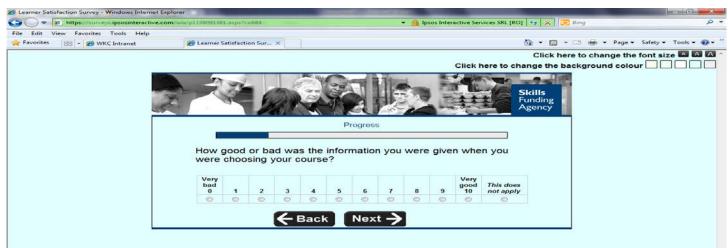

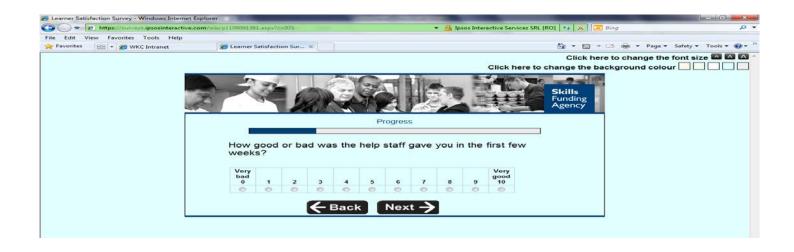

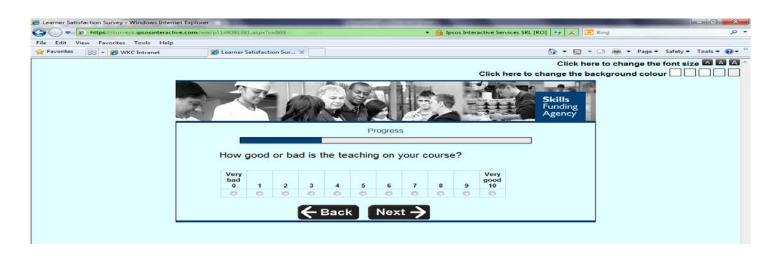

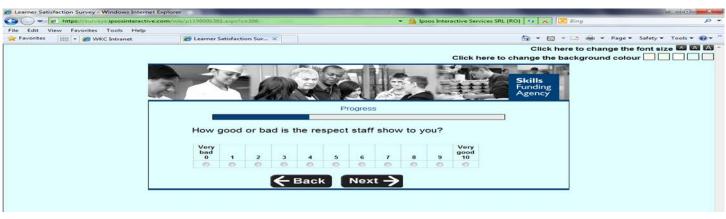

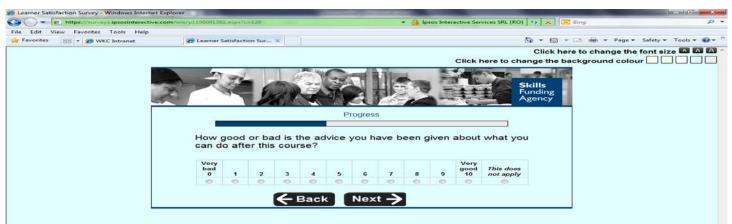

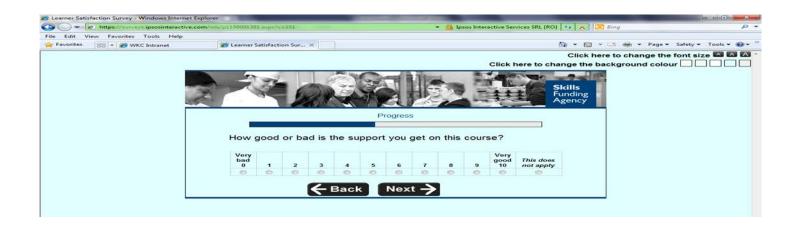

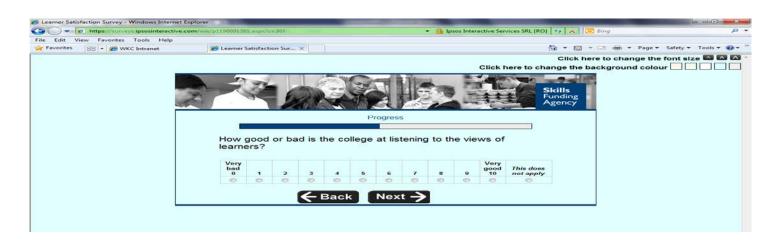

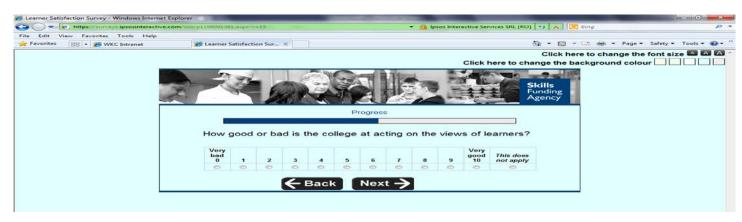

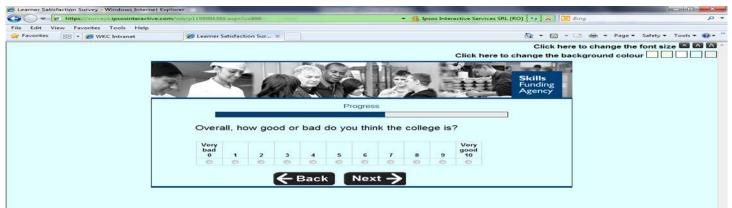

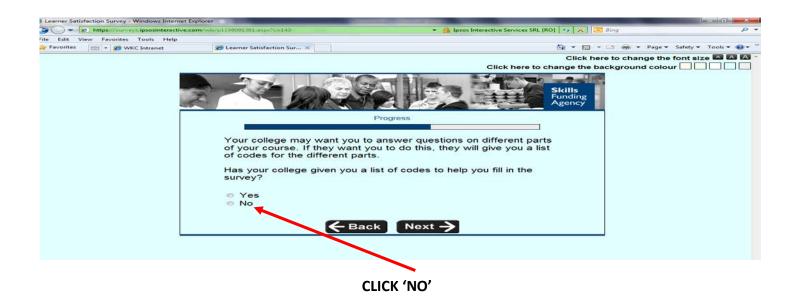

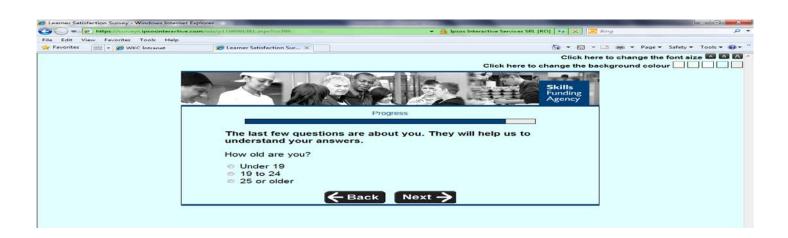

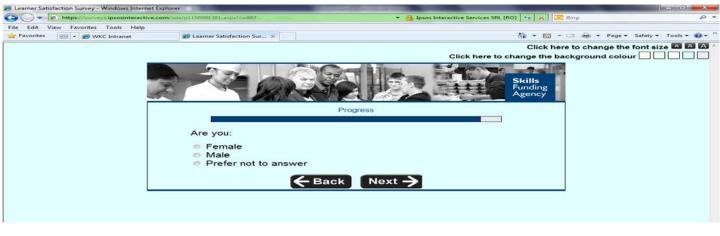

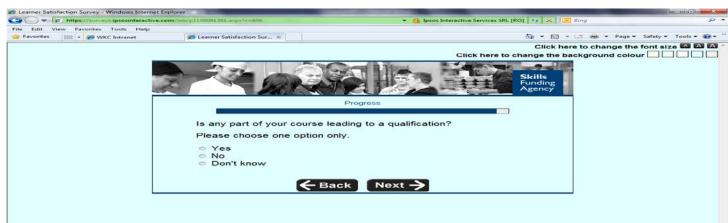

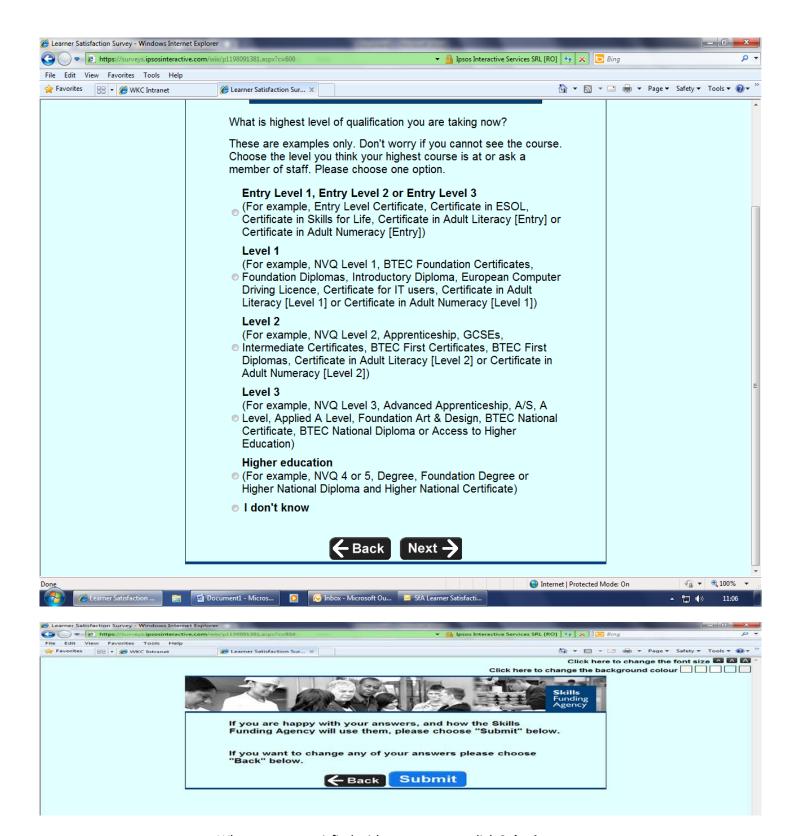

When you are satisfied with your answers click **Submit**